## **معرفی سایر قسمتها**

در جدول پایین در تب »اطالعات«، جزئیات درآمدتان، قابل مشاهده است. این درآمد، بر اساس میزان فروش شما و درصد از پیش تعیین شده برای هر محصول میباشد. با انتخاب گزینه «نمایش بیشتر»، می توانید جزئیات کلیه تراکنش های فروشتان را ملاحظه کنید.

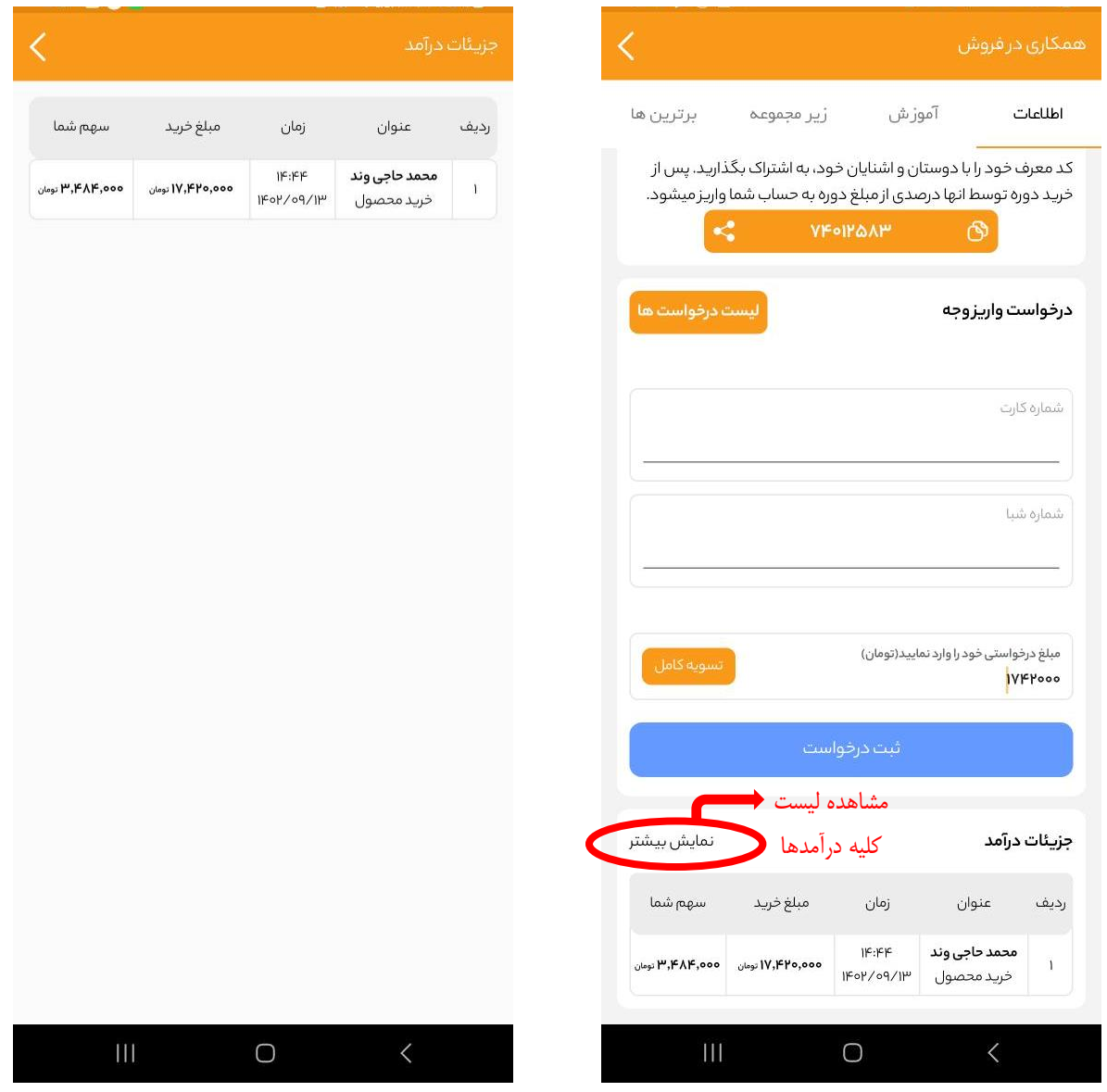

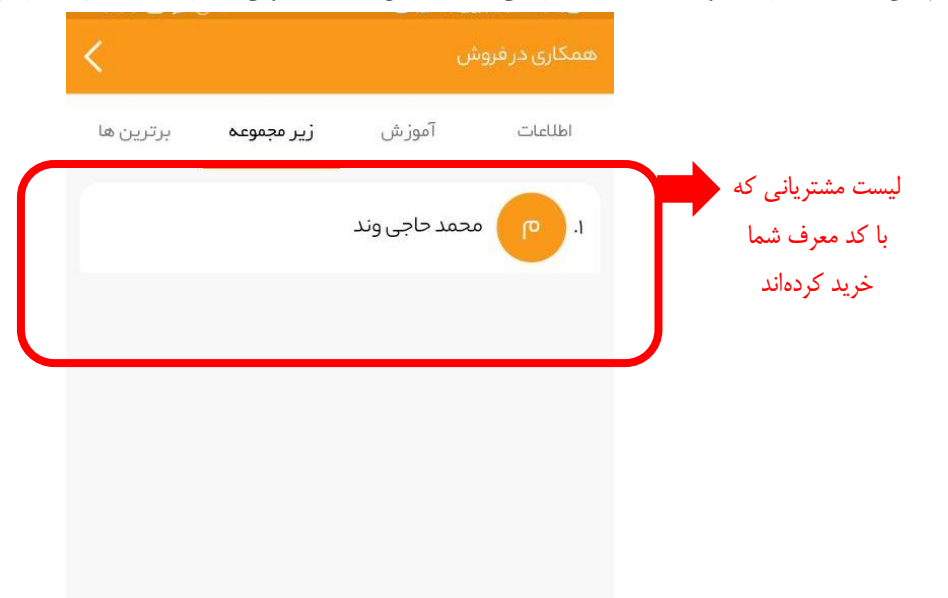

 $\rm III$ 

 $\bigcirc$ 

همچنین در تب »زیر مجموعه«، لیست مشتریانی که از طریق شما محصولی را خریدهاند، قابل دسترسی است.

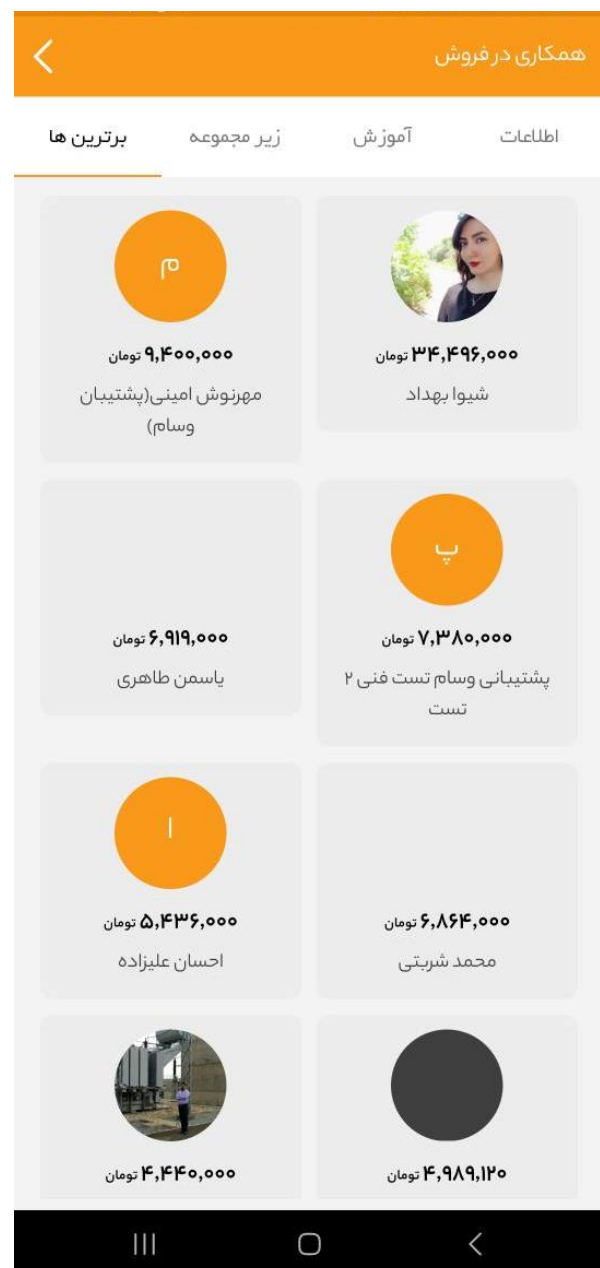

## در تب «برترینها»، برترین همکاران فروش آکادمی را میتوانید (بر اساس درآمد) ببینید.